**УТВЕРЖДАЮ** Руководитель-ГДИ СИ ФБУ «ГНМЦ Минобороны России» В.В. Швыдун  $2011$  r.

# ИНСТРУЦИЯ

Анализаторы цифровых сигналов TLA6202, TLA6203, TLA6204 фирмы «Tektronix (China) Co., Ltd.», КНР

Методика поверки

г. Мытищи 2011 г.

# 1 ВВЕДЕНИЕ

1.1 Настоящая методика поверки распространяется на анализаторы цифровые TLA6202, TLA6203, TLA6204 (далее - анализаторы), изготавливаемых компанией «Tektronix, Inc.», США, и устанавливает порядок и объем их первичной и периодической поверки.

1.2 Интервал между поверками - 1 год.

# 2 ОПЕРАЦИИ ПОВЕРКИ

2.1 При проведении поверки должны выполняться операции, указанные в табл. 1. Таблица 1

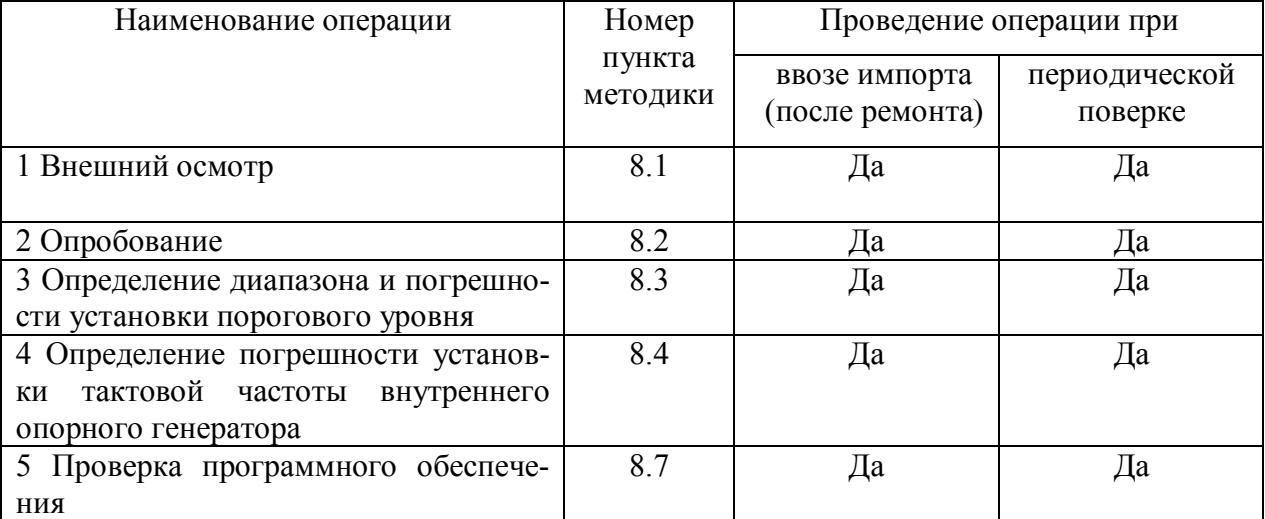

Примечание - при получении отрицательного результата при проведении хотя бы одной операции поверка прекращается.

# 3 СРЕДСТВА ПОВЕРКИ

3.1 При проведении поверки должны применяться средства измерений, указанные в табл. 2.

 $\mathbf{r}$   $\epsilon$   $\alpha$ 

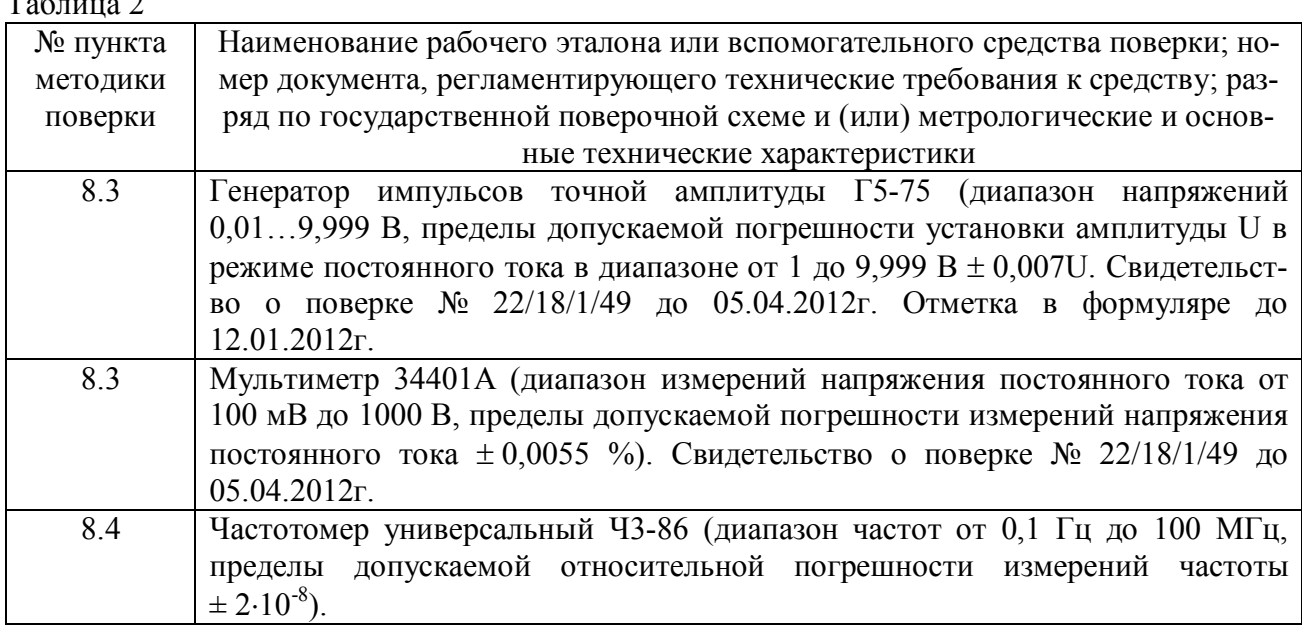

Вместо указанных в табл. 2 средств поверки допускается применять другие аналогичные средства поверки, обеспечивающие определение метрологических характеристик с требуемой погрешностью.

3.2 Все средства поверки должны быть исправны, применяемые при поверке средства измерений поверены и иметь свидетельства о поверке или оттиск поверочного клейма на приборе или технической документации.

# **4 ТРЕБОВАНИЯ К КВАЛИФИКАЦИИ ПОВЕРИТЕЛЕЙ**

4.1 К проведению поверки анализатора допускается инженерно-технический персонал со среднетехническим или высшим радиотехническим образованием, имеющий опыт работы с радиотехническими установками, ознакомленный с документацией по поверке и имеющий право на поверку (аттестованный в качестве поверителей по ГОСТ 20.2.012-94).

#### **5 ТРЕБОВАНИЯ БЕЗОПАСНОСТИ**

5.1 При проведении поверки должны быть соблюдены требования безопасности, предусмотренные «Правилами технической эксплуатации электроустановок потребителей», «Правилами техники безопасности при эксплуатации электроустановок потребителей», а также изложенные в руководстве по эксплуатации на приборы, в технической документации (ТД) на применяемые при поверке рабочие эталоны и вспомогательное оборудование.

#### **6 УСЛОВИЯ ПОВЕРКИ И ПОДГОТОВКА К НЕЙ**

6.1 При проведении поверки должны быть соблюдены следующие условия:

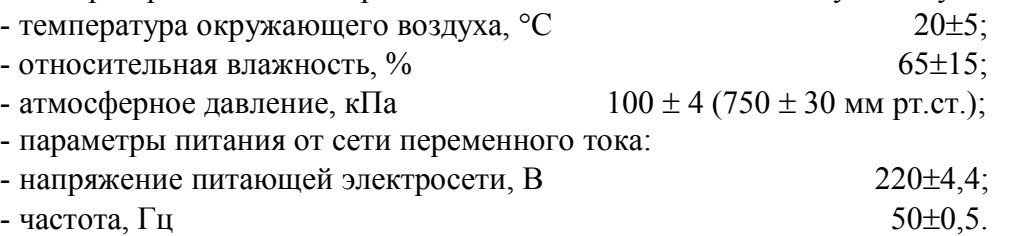

# **7 ПОДГОТОВКА К ПОВЕРКЕ**

7.1 При подготовке к поверке выполнить следующие операции:

- выдержать приборы в условиях, указанных в п.п. 6.1, в течение 1 ч;

- выполнить операции, оговоренные в технической документации на поверяемый анализатор по его подготовке к поверке;

- выполнить операции, оговоренные в ТД на применяемые средства поверки по их подготовке к измерениям;

- осуществить предварительный прогрев приборов для установления их рабочего режима.

# **8. ПРОВЕДЕНИЕ ПОВЕРКИ**

#### **8.1 Внешний осмотр**

8.1.1 При внешнем осмотре установить соответствие анализатора требованиям технической документации изготовителя. Проверить отсутствие механических повреждений и ослабление элементов конструкции, четкость обозначений, чистоту и исправность разъемов.

При наличии дефектов (механических повреждений), анализатор дальнейшей поверке не подвергается, бракуется и направляется в ремонт.

# **8.2 Опробование**

8.2.1 Подготовить анализатор к работе в соответствии с технической документацией фирмы-изготовителя.

8.2.2 Проверить отсутствие сообщений о неисправности в процессе загрузки анализатора.

8.2.3 Установить на анализаторе режим самоконтроля и выполнить все тесты, предусмотренные технической документацией.

8.2.4 Результаты поверки считать положительными, если **BCC** тесты, предусмотренные технической документацией, успешно выполняются.

#### 8.3 Определение диапазона и погрешности установки порогового уровня

8.3.1 Собрать измерительную схему в соответствии с рисунком 1.

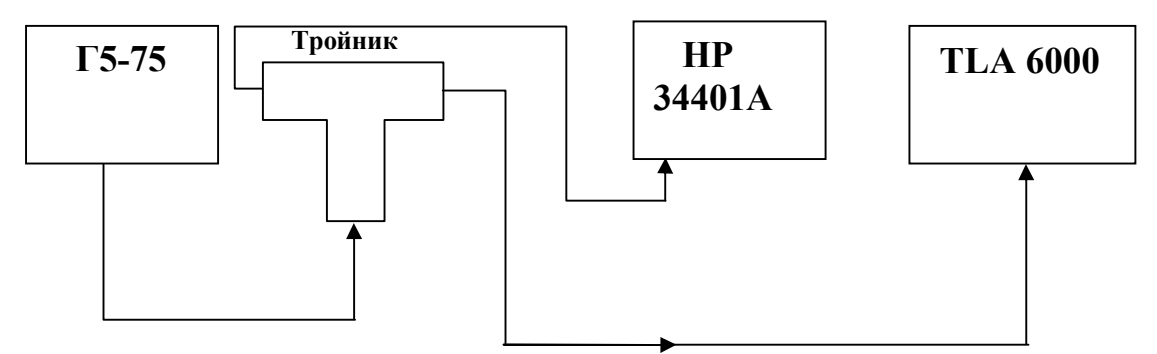

Рисунок 1 - Схема определения диапазона и погрешности установки порогового уровня

8.3.2 Настроить параметры запуска анализатора:

В управляющем окне анализатора открыть окно Setup.

В колонке Group ввести имя группы проверяемых пробников (на примере рис.2.  $\kappa$ Test»)<sup>-</sup>

- определить сигналы для группы;

- установить асинхронный режим выборки, период - 2,0 нс;

- установить сбор данных;

- установить количество выборок для сигнала 128К или меньше.

В окне Trigger выбрать вкладку Power Trigger:

- нажмите кнопку If Then;

- установить соответствие определенного канала показанному числу (см. рис.2);

- нажмите кнопку ОК

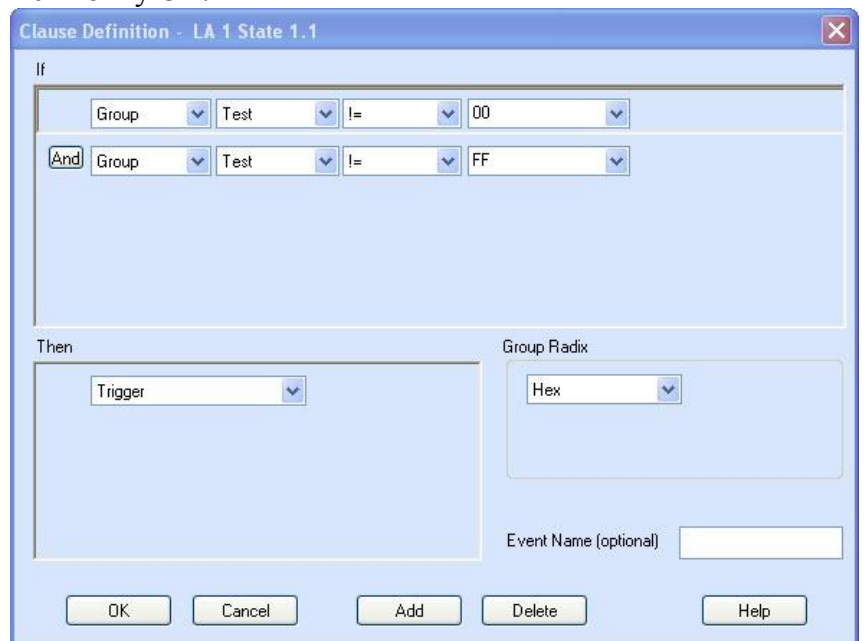

Рисунок 2 - установка параметров запуска

8.3.3 Установить на генераторе Г5-75 значение постоянного напряжения (U=) 3,850 В.

8.3.4 Нажать кнопку Run и убедиться, что на экране анализатора не происходит никаких изменений.

8.3.5 Увеличивая напряжение с шагом 10 мВ, ожидая примерно 3 секунды между шагами, добиться запуска анализатора. Записать значение напряжения, при котором происходит запуск (U1).

8.3.6 Установить на генераторе Г5-75 значение постоянного напряжения (U=) равным 4,150 В.

8.3.7 Нажать кнопку Run и убедиться, что на экране анализатора не происходит никаких изменений.

8.3.8 Уменьшая напряжение с шагом 10 мВ, ожидая примерно 3 секунды между шагами, добиться запуска анализатора. Записать значение напряжения, при котором происходит запуск (U2).

8.3.9 Рассчитать среднее значение напряжения сложив два полученных значения напряжения и разделив на 2.

8.3.10 Результаты поверки считать удовлетворительными, если среднее значение напряжения находится в диапазоне от 3,925 до 4,075 В.

8.3.11 В окне Setup анализатора установить пороговый уровень (Uп) равным минус 2,0 В.

8.3.12 Повторить п.п. 8.3.2  $\div$  8.3.11 для напряжений минус 2,130 В и минус 1,870 В.

8.3.13 Результаты поверки считать удовлетворительными, если среднее значение напряжения находится в диапазоне от минус 2,055 В до минус 1,945 В.

8.3.14 Установить последовательно пороговые уровни от минус 2,0 до 4,5 с шагом 0.5 B.

8.3.15 Повторить п.п.8.3.2  $\div$  8.3.14 для остальных групп пробников.

8.3.16 Результаты поверки считать положительными, если выполняются условия в п.п. 8.3.10, 8.3.13 и 8.3.14.

#### **8.4 Определение погрешности установки тактовой частоты внутреннего опорного генератора**

8.4.1 Определение погрешности тактовой частоты базового блока проводить с помощью частотомера Ч3-86.

8.4.2 Сигнал с выхода анализатора «External Signal Out» подать на вход частотомера.

8.4.3 В окне System выбрать окно «System Configuration», в диалоговом окне которого из списка выбрать «10 MHz Clock», нажать ОК.

8.4.4 Убедиться, что значение частоты, индицируемое частотомером, находится в диапазоне от 9,999000 до 10,001000 МГц

8.4.5 Результаты поверки считать положительными, если относительная погрешность установки тактовой частоты внутреннего опорного генератора находятся в пределах  $\pm$  10-4, т.е. выполняется п. 8.4.4.

#### **8.5 Проверка программного обеспечения**

8.5.1 Осуществить проверку соответствия заявленных идентификационных данных программного обеспечения (ПО).

Результаты проверки считать положительными, если идентификационные данные программного обеспечения соответствуют:

1) наименование программного обеспечения – «Микропрограммное обеспечения для логических анализаторов серии TLA6000»;

2) идентификационное наименование программного обеспечения - TLA Application Software V5.8.099;

3) номер версии (идентификационный номер) программного обеспечения - $V5.8.099;$ 

4) цифровой идентификатор программного обеспечения (контрольная сумма исполняемого кода) - 8af9556bbf3c1d36819acfdf3640e66c;

5) алгоритм вычисления цифрового идентификатора программного обеспечения - $MD5:$ 

6) уровень защиты программного обеспечения от непреднамеренных и преднамеренных изменений в соответствии с МИ 3286-2010 - «А»

8.5.2 Осуществить оценку влияния программного обеспечения на метрологические характеристики средства измерений в соответствии с МИ 3286-2010.

8.5.3 Результаты проверки считать положительными, если влияние метрологически значимой части программного обеспечения на метрологические характеристики анализатора не выходит за пределы согласованного допуска.

# 9 ОФОРМЛЕНИЕ РЕЗУЛЬТАТОВ ПОВЕРКИ

9.1 При положительных результатах поверки на анализатор выдается свидетельство установленной формы.

9.2 На оборотной стороне свидетельства о поверке записываются результаты поверки.

9.3 В случае отрицательных результатов поверки анализатор к дальнейшему применению не допускается. На анализатор выписывается извещение о его непригодности к дальнейшей эксплуатации с указанием причин.

Начальник отдела ГЦИ СИ ФБУ «ГНМЦ Минобороны России» А.С. Гончаров В.В. Окунев-Раракин

Научный сотрудник ГЦИ СИ ФБУ «ГНМЦ Минобороны России»